# *Bedienungsanleitung*

## *FS47x el.Steuerung für Stückholz-Vergaserkessel*

#### Grundsätzliche Funktionen

Die Steuerung FS47x realisiert folgende Funktionen:

- Kessel-Leistungsregelung mittels Gebläseansteuerung
- Frei wählbare Kessel-Solltemperatur
- Modulationsbetrieb durch stufenlose Gebläsesteuerung
- Differenzsteuerung der Kesselpumpe zur Pufferladung
- Anpassung der Gebläseleistung an den Kaminzug
- Gebläseregelung nach Kesseltemperatur
- Gebläseregelung nach Abgastemperatur
- Sicherheitsfunktionen bei Überhitzung des Kessels und des Speichers
- Gluterhaltung
- Türkontaktauswertung

#### Optional:

- Brauchwassererwärmung aus dem Pufferspeicher(nur mit ob. Puffertemp.)
- Auswertung eines Lambda-/Restsauerstoffwertes mittels 0-l0V-Schnittstelle
- stufenlose Ansteuerung eines Sekundärlüfters durch PID-Regelung aus dem Lambda-Signal
- Errechnung des feuerungstechnischen Wirkungsgrades in Echtzeit
- Abgastemp.-Steuerung über Primär-Klappe
- Regelung der Rücklaufanhebung nach Solltemp. über Stellantrieb
- Regelung eines Mischerkreises(Pumpe+Mischer-Stellantrieb) nach Solltemp.
- Ansteuerung eines potentialfreien Umschaltkontaktes zur Brennerverblockung externer Heizgeräte nach drei alternativen Modi(nicht mit Primär-Klappen-Steuerung)
- Auswertung eines zusätzlichen oberen Pufferfühlers, Anzeige des Puffer-Ladezustandes in Prozent, Leistungssteuerung nach Pufferdurchschnittstemperatur

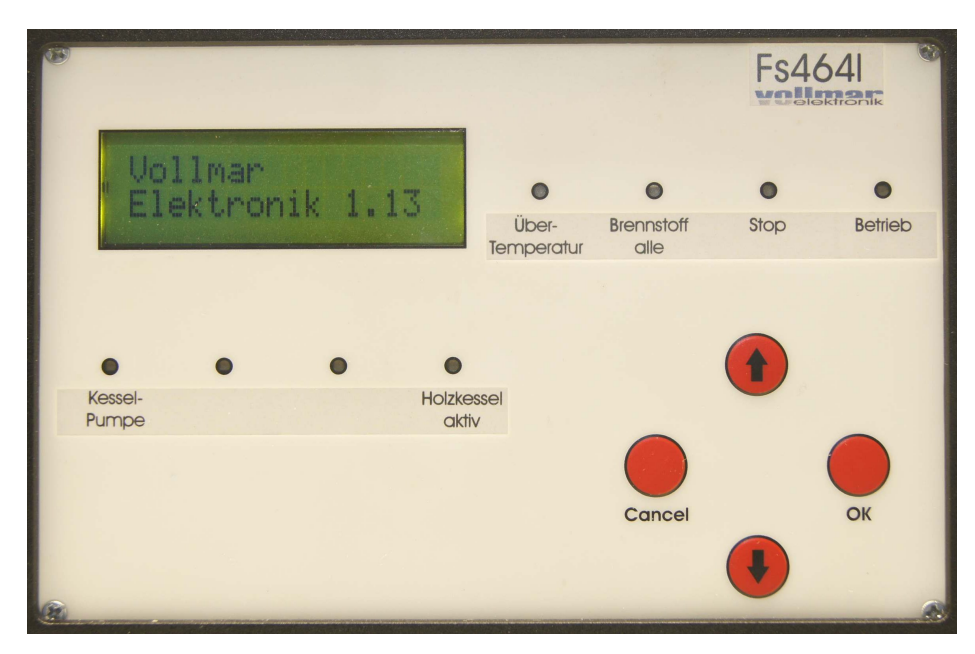

Die Steuerung FS4xx ist mittels vier Tasten(↑,↓,Cancel,OK) uber ein zweizeiliges Display zu bedienen.

Mit Hilfe der Tasten ", 
nummet '' kann durch die Menus gescrollt werden. Ein Druck auf "↓" bewegt das Menu nach unten. Die Obere Zeile verschwindet, die untere Zeile wandert nach oben und in die untere Zeile ruckt der nachste Menupunkt nach. Analog verhalt es sich mit der Taste " $\uparrow$ " und der Menubewegung nach oben.

Die obere Zeile ist grundsatzlich die "aktive" Zeile. Das heist, wenn zu einem Menupunkt eine Funktion hinterlegt ist, erreicht man diese durch Druck auf die "OK"-Taste.

Beispiel: In der oberen Zeile steht "Start". Druckt man hier die "OK"-Taste, beginnt die Steuerung mit dem Heizvorgang. Innerhalb der Setup-Ebenen kann man die jeweils v orherige Ebene mittels der Cancel-Taste erreichen. Dies gilt nicht fur die Fachmannebene(s.u.). Hier kommt man ausschlieslich uber den Menupunkt "Zuruck" in das Hauptmenu.

Auf diese Art und Weise kann man samtliche Funktionen erreichen.

Die Steuerung hat eine Fuhler-Fehler-Erkennung. In diesem Fall blinken die drei roten LED's, die Steuerung geht in den Zustand "Stop". Das Geblase wird abgeschaltet. Die verschiedenen Pumpen werden so angesteuert, dass von der "hoheren Temperatur zur niederen Temperatur" gepumpt wird. Bei dem Fuhler, welcher als fehlerhaft dedektiert wurde, erscheint statt des Temperaturwertes  $Err$ .".

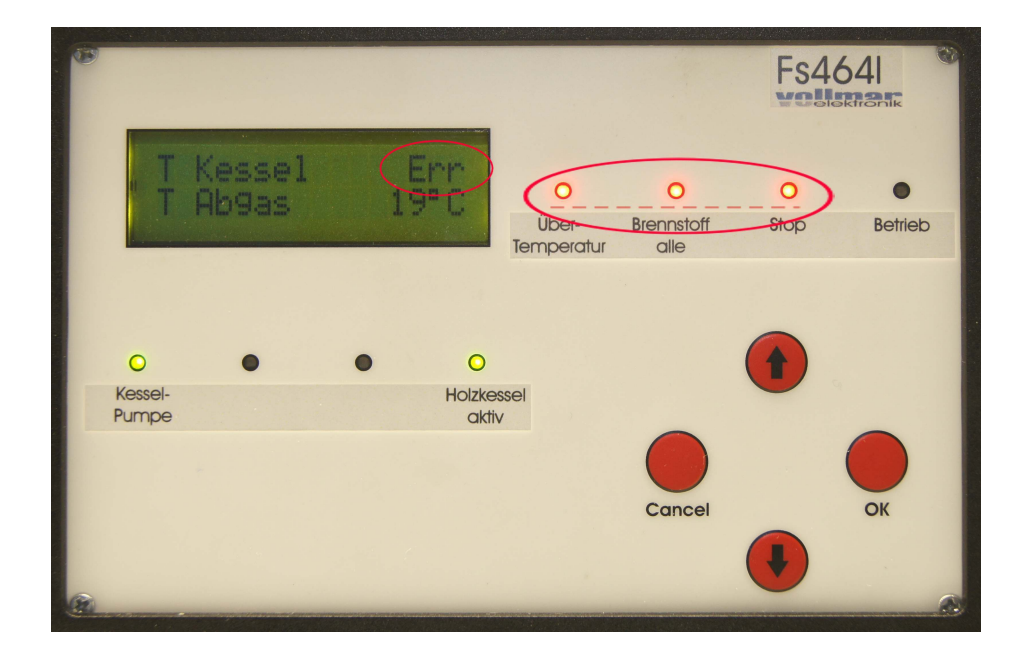

#### **Hauptmenü**

Das Hauptmenü verfügt über folgende Punkte:

Uhrzeit Betriebszustand, "Aus"; "HV Anheizen"; "HV Modulation" "T Kessel" "T Abgas" "Gebläse" "O2"; "Lambda" "S-Gebläse"; "Klappe" "T Puffer" "T Puffer o" "B-Wasser" "Wirkungsgrad" "Rücklauf" "Mischer" "Setup"

#### Menüpunkt Uhrzeit

In diesem Menüpunkt wird die Uhrzeit angezeigt.

Drückt man bei angezeigter Uhrzeit die OK-Taste länger als 2 Sekunden, so verschwindet die untere Zeile(Betriebszustand), der Cursor springt auf die Stundenanzeige und blickt. Jetzt kann mittels der Tasten ↑ und ↓ die Stunde eingestellt werden. Ein weiterer Druck(kurz) der Taste OK läßt auf die Minuten und ein dritter auf die Sekunden weiterspringen, wo die Einstellung jeweils äquilvalent erfolgt. Der vierte Druck auf die OK-Taste speichert die neue Uhrzeit ab. Während des gesamten Einstellvorganges kann durch Drücken der Cancel-Taste die Einstellung ohne zu speichern abgebrochen werden. Während der Einstellung wird die Zeit nicht weitergezählt.

#### Menüpunkt Betriebszustand

In diesem Menüpunkt wird angezeigt, in welcher Betriebsphase sich die Steuerung momentan

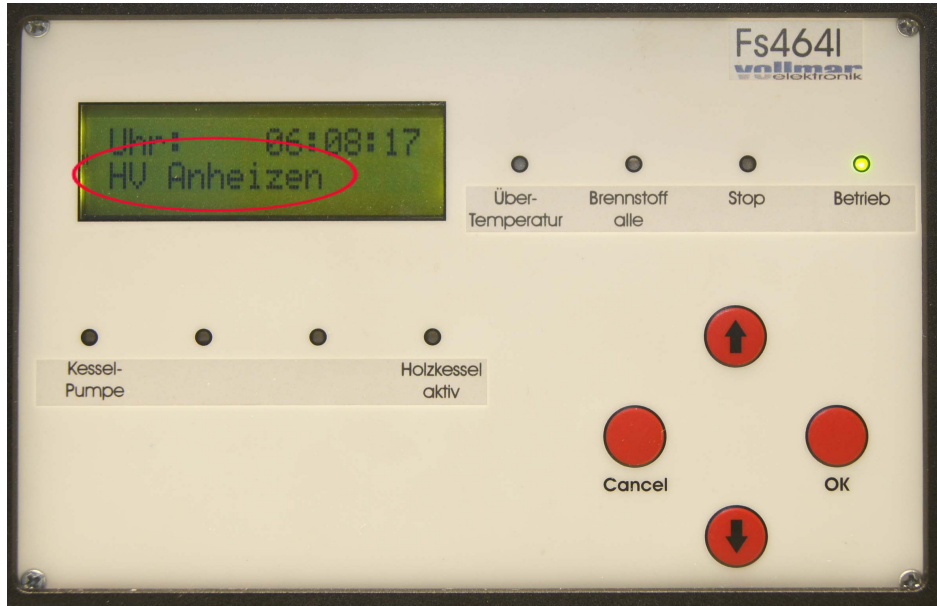

befindet. Hier gibt es drei Zustände: "Aus", "HV-Anheizphase" und "HV-Modulation". Ist die Heizung ohne Betrieb, z.B. nach dem Ausbrand oder manueller Abschaltung, wird "Aus" angezeigt. Die Betriebsphasen "Anheizen" und "Modulation" sind weiter unten ausführlicher erklärt(siehe Menüpunkt "Start/Stop" für "Anheizen" und "Modulation". Das Kürzel "HV" steht für den Begriff "Holzvergaser", da Steuerung und zugehörige Software im vollen Ausbau u.a. zur Steuerung eines Kombinationskessels aus Holzvergaser und Pelletbrenner geeignet sind.

Steht der Menüpunkt Betriebszustand in der oberen Zeile, so verzweigt man durch Druck auf die OK-Taste in das Bedienermenü.

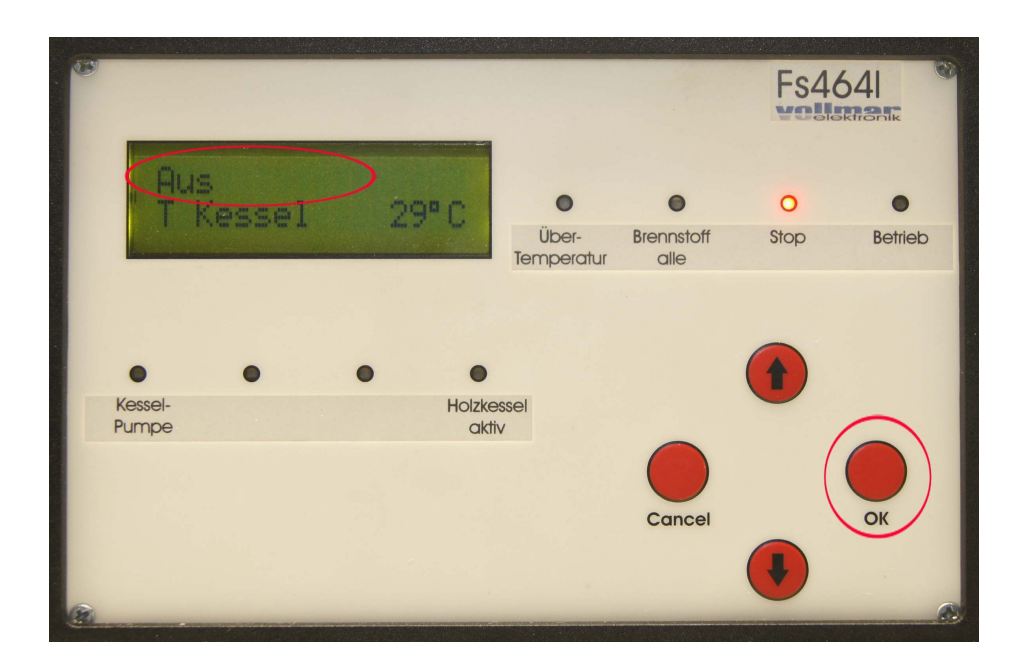

#### Menüpunkt "T Kessel"

In diesem Menüpunkt wird die aktuelle Kesseltemperaur angezeigt. Steht diese in der oberen Zeile, so kann der Nutzer durch Drücken der Taste "OK" die Einstellfunktion der Kesselsolltemperatur

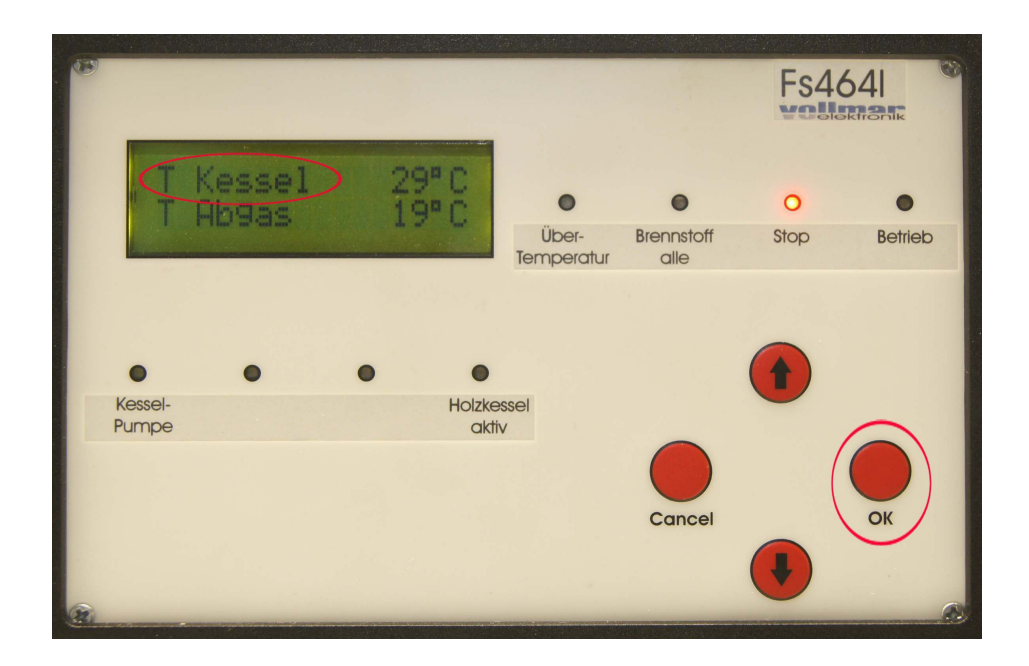

erreichen. Es erscheint hierbei "Solltemperatur".Jetzt kann mittels der Tasten ↑ und ↓ die Kessel-Solltemperatur zwischen 70°C und 90°C verändert werden. Durch Drücken der Tasten "Cancel" verläßt man dieses Einstellmenü ohne das die veränderte Temperatur gespeichert wird. Das Menü verlassen und die geänderte Soltemperatur abspeichern kann man durch Drücken der Taste "OK". Während des Änderns der Solltemperatur reagiert die Regelung auf den veränderten Wert, auch wenn dieser noch nicht abgespeichert ist. Das heißt, das Gebläse schaltet, bzw. die Drehzahl ändert sich und die Differenzregelungen reagieren.

#### Menüpunkt "T Abgas"

Hier wird die Abgastemperatur angezeigt. Eine Bedienung ist in diesem Punkt nicht möglich.

#### Menüpunkt "Gebläse"

Hier wird der Schaltzustand, bzw. die Leistung des Gebläsest angezeigt. Eine Bedienung ist in diesem Punkt nicht möglich. Arbeitet die Steuerung im Zweipunkt-Betrieb, so steht in dieser Zeile "Gebläse Aus" oder "Gebläse Ein". Während dessen in der Betriebsart Modulation die Leistung des Gebläses in Prozent angezeigt wird.

#### Menüpunkt "O2"; "Lambda"

Hier wird bei eingeschalteter Lambda-Option der Restsauerstoff angezeigt. Durch kurzzeitiges Drücken der Tasten "OK" und "Cancel" gleichzeitig, kann man zwischen der Anzeige des Restsauerstoffes und der des Lambdawertes wechseln. Drückt man hingegen die "OK"-Taste 2

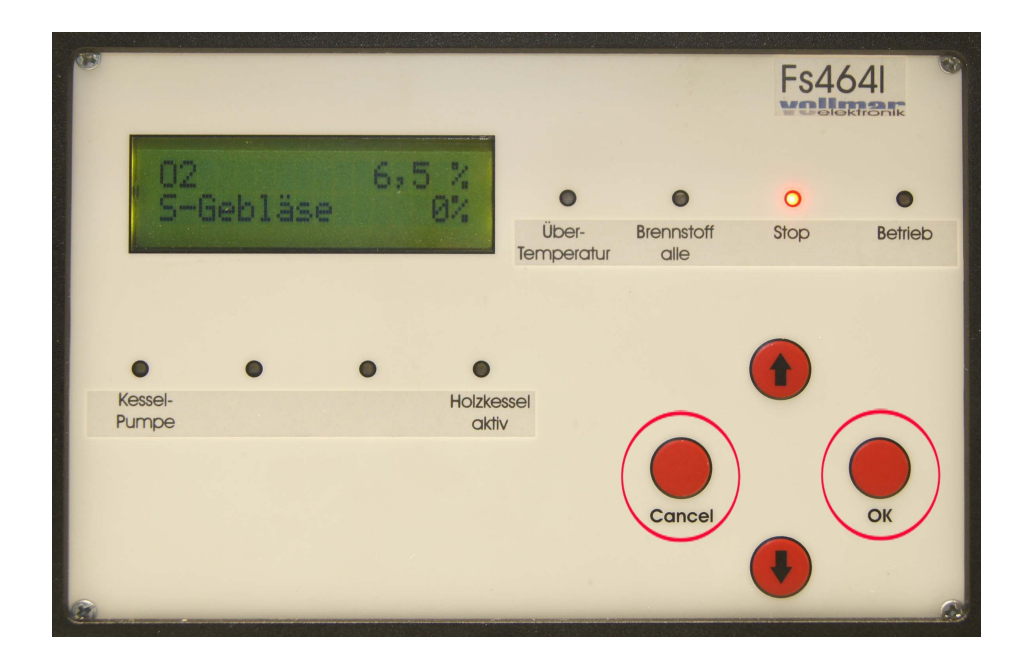

Sekunden, so läßt sich der Sollwert des Restsauerstoffes einstellen.

Es erscheint hierbei "Soll-O2" in der unteren Zeile. Jetzt kann mittels der Tasten ↑ und ↓ der Soll-Wert des Restsauerstoffes zwischen 1% und 20% verändert werden. Durch Drücken der Tasten

"Cancel" verläßt man dieses Einstellmenü ohne das der veränderte Wertr gespeichert wird. Das Menü verlassen und den geänderten Soll-Wert abspeichern kann man durch Drücken der Taste  $\overline{\text{OK}}^{\alpha}$ .

Während des Änderns der Soll-Wertes reagiert die Regelung auf den veränderten Wert, auch wenn dieser noch nicht abgespeichert ist. Das heißt, das Sekundärgebläse kann in seiner Leistung, bzw. die Klappenstellung verändert werden.

#### Menüpunkt "S-Gebläse"; "Klappe"

Hier wird die aktuelle Leistung des Sekundärlüfters, bzw. die Klappenstellung in Sekunden Verfahrweg angezeigt. Ist die Option "Lambda" ausgeschaltet, so steht in der Zeile "S-Gebläse Aus". Im anderen Fall kann man(wenn zus. die Option mittels der "OK"-Taste zwischen der Anzeige der Sekundärlüfter-Leistung und der Klappenstellung wechseln.

#### Menüpunkt "T Puffer"

Hier wird die untere Pufferspeichertemperatur angezeigt. Sofern die Option "Puffer oben" (s. Menü ", weitere Optionen") eingeschaltet ist, kann man durch gleichzeitiges Betätigen der "OK"- und der "Cancel"-Tasten die Anzeige der Puffertemperatur weg und eiine Anzeige des Pufferladezustandes einschalten. Letzterer drückt das Verhältnis der Pufferdurchschnittstemperatur zur Kessel- bzw. Puffersolltemperatur in Prozent aus.

#### Menüpunkt ..T Puffer o"

Hier wird die obere Pufferspeichertemperatur angezeigt. Sofern die Option "Pufferladesteuerung" (s. Menü "weitere Optionen") eingeschaltet ist, kann der Nutzer durch Drücken der Taste "OK" die Einstellfunktion der Puffersolltemperatur erreichen. Es erscheint hierbei "Solltemperatur". Jetzt kann mittels der Tasten ↑ und ↓ die Puffer-Solltemperatur zwischen 70°C und 90°C verändert werden. Durch Drücken der Tasten "Cancel" verläßt man dieses Einstellmenü ohne das die veränderte Temperatur gespeichert wird. Das Menü verlassen und die geänderte Soltemperatur abspeichern kann man durch Drücken der Taste "OK".

Während des Änderns der Solltemperatur reagiert die Regelung auf den veränderten Wert, auch wenn dieser noch nicht abgespeichert ist. Das heißt, das Gebläse schaltet, bzw. die Drehzahl ändert sich und die Differenzregelungen reagieren.

Ist die Option "Pufferladesteuerung" nicht aktiviert, so ist eine Bedienung in diesem Menüpunkt nicht möglich. Ist die Option "Puffer oben"nicht aktiviert, so erscheint anstelle der Temperatur die Anzeige "Aus"

#### Menüpunkt "T B-Wasser"

In diesem Menüpunkt wird die aktuelle Brauchwassertemperatur angezeigt. Ist diese Option im Setup(s.u.) ausgeschaltet, so wird statt eines Temperaturwertes "Aus" angezeigt. !!!Achtung!!! Ist die Option ausgeschaltet und kein Temperaturfühler angeschlossen, geht die Steuerung in den Fehlermodus. Ein Betrieb ist dann nicht möglich.

Steht die Brauchwassertemperatur in der oberen Zeile, so kann der Nutzer durch Drücken der Taste

"OK" die Einstellfunktion der Brauchwassersolltemperatur erreichen. Es erscheint hierbei "Solltemperatur". Jetzt kann mittels der Tasten "1" und "↓" die Kessel-Solltemperatur zwischen 35°C und 60°C verändert werden. Durch Drücken der Tasten "Cancel" verläßt man dieses Einstellmenü ohne das die veränderte Temperatur gespeichert wird. Das Menü verlassen und die geänderte Solltemperatur abspeichern kann man durch Drücken der Taste "OK". Während des Änderns der Solltemperatur reagiert die Regelung auf den veränderten Wert, auch wenn dieser noch nicht abgespeichert ist.

#### Menüpunkt "Wirkungsgr."

In diesem Menüpunkt wird der errechnete feuerungstechnische Wirkungsgrad in Echtzeit angezeigt. Dieser errechnet sich aus der gerichteten Summe des thermischen und des chemischen Wirkungsgrades.

Ist die Option "Lambda" nicht angewählt, so wird der Wert "Aus" angezeigt. Eine Bedienung ist in diesem Menüpunkt nicht möglich.

#### Menüpunkt "Setup"

Steht in der oberen Displayzeile "Setup", so kann man durch Drücken der "OK"-Taste in das Setup-Menü verzweigen. Siehe dazu unten. Das Setupmenü ist in eine Fachmann- und eine Herstellerebene gegliedert. Beide Ebenen sind durch ein Paßwort geschützt.

#### Bedienermenü

Das Bedienermenü beinhaltet folgende Punkte:

#### "Start / Stop" "Zurück"

#### Menüpunkt, Start / Stop"

Mit diesem Menüpunkt wird der Heizvorgang gestartet, bzw. gestoppt. Ist die Heizung ausgeschaltet, so steht in der Menüzeile "Start". Durch Drücken der Taste "OK" wird der Heizvorgang gestartet. Die LED "Start" leuchtet auf und die LED "Stop" erlischt. Die Anzeige sprngt in das Hauptmenü und zeigt die Uhrzeit sowie den Betriebszustand. Verzweigt man von Ddort wieder in das Bedienermenü (siehe Menüpunkt Betriebszustand), erscheint in der Menüzeile "Stop". Der Heizvorgang kann jetzt durch erneutes Drücken der Taste "OK"(bei aktiver Zeile "Stop") jederzeit wieder gestoppt werden.

Der Heizvorgang gliedert sich in zwei Abschnitte. In der Anheizphase schaltet das Gebläse ein, und läuft mit einer Leistung von 100%. Die Steuerung wartet 60 Minuten darauf, dass die Abgastemperatur über ihren Abschaltwert("AgAs-Temp.") und die Kesseltemperatur über den Taupunktwert("Rgl.ab") ansteigt. Ist dies nach 60 Minuten nicht der Fall, schaltet die Steuerung ab. Die LED "Start" erlischt dann und die LED's "Stop" und "Brennstoff alle" schalten ein. Die Steuerung geht in diesem Fall davon aus, dass das Feuer nicht gezündet hat, bzw. der Brennstoff

alle ist.

Der Werte von 60°C Kesseltemperatur und 80°C Abgastemperatur sind im Setup-Menü unter "Rgl. ab"(Regelung ab) und "Ag-As-Temp."(Abgas-Abschalttemperatur) einstellbar.

Steigen die Kesseltemperatur über 60°C und die Abgastemperatur über 80°C, so geht der Heizvorgang in den Modulationsbetrieb. Erst in dieser Phase wird die Differenzregelung zur Pufferladung aktiv.

Menüpunkt "Zurück"

Durch Drücken der Taste "OK" verzweigt man in das Hauptmenü zurück.

#### Setupmenü Fachmannebene

Das Setupmenü der Fachmannebene verfügt über folgende Punkte:

"Ladepumpe" "Relais 2" "Relais 3" "Relais 4" "Gebläse" "RK-Diff.1" "W-Eins.T" "Optionen" "Werkseinstellung" " Passw.2:" "Zurück"

Menüpunkte "Ladepumpe","Relais 2", "Relais 3"," Relais 4","Gebläse"

Diese Menüpunkte dienen Testzwecken. Steht der jeweilige Menüpunkt in der oberen Zeile, so kann man mit der Taste "OK" den Schaltzustand des jeweiligen Relais umkehren und so die Ausgänge, bzw. angeschlossenen Aggregate testen. Im Menüpunkt "Gebläse" kann das Gebläse von 0-100 in Prozent-Schritten angesteuert werden. Diese Funktionen sind auch während des Betriebes zugänglich. Da dieses aber in den Heizvorgang eingreift, ist die Betätigung dieser Testfunktionen nur im Stop-Modus(s.o.) zu empfehlen.

In der vorliegenden Version sind die Relais "Relais 2", "Relais 3" und "Relais 4" nicht installiert und haben somit außer der Ansteuerung der LED auf der Frontplatte keine Funktion.

Menüpunkt "RK-Diff.1"

Hier wird der Wert für die Differenzregelung zur Pufferladung eingestellt. Ist die Kesseltemperatur um den einzustellenden Differenzbetrag höher als die Puffertemperatur, so wird die Kesselpumpe eingeschaltet. Sind beide Temperaturen gleich, so schaltet die Pumpe wieder aus. Wenn die

Kesseltemperatur den unter "Rgl. ab:"(Hersteller-Setup, s.u.) eingestellten Wert unterschreitet, so ist die Differenzregelung deaktiviert. Die Kesselpumpe schaltet dann nicht ein.

Durch Drücken der Taste "OK" verzweigt man in das einzeilige Einstellmenü. Mittels der Tasten . ↑" und . ↓" verändert man hier den Wert und speichert ihn mit . OK" ab, bzw. cancelt die Veränderung mit "Cancel".

#### Menüpunkt "W-Eins.-T"

Mit diesem Begriff " W-Eins.-T" ist die Wiedereinschalttemperatur gemeint. Ist der Kessel im Pelletbetrieb, heizt er hoch, bis er seine Kessel-Soll-Temperatur erreicht, bzw. überschreitet. Danach wird der Pelletbrenner ausgeblasen, gereinigt und geht in den Modus "Heizpause". Während dessen kühlt die Kesseltemperatur je nach Wärmeabnahme ab. Erreicht diese dann den hier unter "W-Eins.-T" eingestellten Wert, so startet der Pelletbrenner erneut und heizt den Kessel wieder auf seine Solltemperatur.

Durch Drücken der Taste "OK" verzweigt man in das einzeilige Einstellmenü. Mittels der Tasten "tund "↓" verändert man hier den Wert und gelangt beim richtigen Code mit "OK" in die Menüebene, bzw. cancelt die Veränderung mit "Abbruch". Nach Eingabe eines falschen Passwortes steht die Steuerung wieder am Beginn des Hauptmenüs.

Ist keine Pellet-Option integriert, so ist in diesem Menüpunkt keine Bedienung möglich.

#### Menüpunkt "Optionen"

Mit diesem Menüpunkt kann man in das Optionsmenü verzweigen.

#### Menüpunkt "Werkseinstellung"

Mit dieser Funktion können sämtliche Einstellungen des kompletten Setup-Menüs auf die Werte der Werksauslieferung zurückgesetzt werden. Dazu ist lediglich 2 Sekunden lang die "OK"-Taste zu betätigen. Es erscheint für einen kurzen Augenblick in der unteren Zeile der Ausdruck, Bitte warten". Eine Anzeige erfolgt dazu nicht.

#### Menüpunkt "Passw.2"

Mit dieser Funktion kann man in die Herstellerebene verzweigen.

Durch Drücken der Taste "OK" verzweigt man in das einzeilige Einstellmenü. Mittels der Tasten "1" und "↓" verändert man hier den Wert und gelangt beim richtigen Code mit "OK" in die Menüebene, bzw. cancelt die Veränderung mit "Cancel". Nach Eingabe eines falschen Passwortes steht die Steuerung wieder am Beginn des Hauptmenüs.

#### Menüpunkt "Zurück"

Durch Drücken der Taste "OK" verzweigt man in das Hauptmenü zurück.

Setupmenü Herstellerebene

"Rgl. ab:" "Passw. 1" "Passw. 2" "WE ändern" "Fehler" "Zurück"

#### Menüpunkt "Regl. ab"

Dieser Wert stellt eine Untergrenze der Kesseltemperatur dar(Taupunkt), unter welcher die Pufferladefunktion(Differenzregelung), wie auch die Modulation deaktiviert sind. Siehe unter Modulation.

Durch Drücken der Taste "OK" verzweigt man in das einzeilige Einstellmenü. Mittels der Tasten "tund "↓" verändert man hier den Wert und speichert ihn mit "OK" ab, bzw. cancelt die Veränderung mit "Abbruch".

#### Menüpunkte "Passw.1", "Passw.2"

Hier können die Passwörter für die Setup-Ebenen eingestellt werden.

Durch 2 Sekunden Drücken der Taste "OK" verzweigt man in das einzeilige Einstellmenü. Mittels der Tasten "↑" und "↓" verändert man hier den Wert und speichert ihn mit "OK" ab, bzw. cancelt die Veränderung mit "Abbruch".

#### Menüpunkt "WE ändern"

Werkseinstellungen ändern. Mit dieser Funktion werden sämtliche Einstellungen des kompletten Setup-Menüs als "Ur-Werte" der Werksauslieferung abgespeichert. Dazu ist lediglich 2 Sekunden die"OK"-Taste zu betätigen. Es erscheint für einen kurzen Augenblick in der unteren Zeile der Ausdruck "Bitte warten". Eine weitere Anzeige erfolgt dazu nicht.

Menüpunkt "Fehler"

Mit dem Menüpunkt "Fehler" verzweigt man in ein Servicemenü, welches eine Kommunikations-Fehlerstatistik anzeigt. Dieses ist nur für den Entwickler interessant, der Nutzer der Steuerung kann daraus weder relevante Informationen ableiten, noch Einstellungen vornehmen.

#### Menüpunkt "Zurück"

Durch Drücken der Taste "OK" verzweigt man in das Hauptmenü zurück.

#### Setupmenü "Optionen"

"Ausgänge 6-18" "Brauschw." "Holzvergaser" "Pelletbr.-Einst." "Lambda" "Weitere Opt." "Zurück"

#### Menüpunkt "Ausgänge 6-18"

Durch Drücken der Taste "OK" verzweigt man in ein Menü, welches dem Test verschiedener optionaler Zusatz-Relais entsprechend den ersten fünf Menüpunkten des Fachmannmenüs dient. Sofern diese Ausgänge in der vorliegenden Steuerung nicht vorhanden sind, ist dieses Menü, bzw. entsprechende Menüpunkte deaktiviert

#### Menüpunkt "Brauchw."

Durch Drücken der Taste "OK" verzweigt man in ein Menü zur Einstellung der Brauchwasseroption. Sofern die dazu nötigen Ausgänge in der vorliegenden Steuerung nicht vorhanden ist, ist dieses Menü deaktiviert.

#### Menüpunkt "Holzvergaser"

Durch Drücken der Taste "OK" verzweigt man in ein Menü sämtlicher zur Einstellung des Holzvergasers notwendigen Menüpunkte. Sofern diese Option in der vorliegenden Steuerung nicht vorhanden ist, ist dieses Menü, bzw. entsprechende Menüpunkte deaktiviert.

#### Menüpunkt "Pelletbr.-Einst."

Durch Drücken der Taste "OK" verzweigt man in ein Menü sämtlicher zur Einstellung des Pelletbetriebes notwendigen Menüpunkte. Sofern diese Option in der vorliegenden Steuerung nicht vorhanden ist, ist dieses Menü, bzw. entsprechende Menüpunkte deaktiviert.

#### Menüpunkt "Lambda"

Durch Drücken der Taste "OK" verzweigt man in ein Menü sämtlicher zur Einstellung der Lambda-Funktionen notwendigen Menüpunkte. Sofern diese Option in der vorliegenden Steuerung nicht

vorhanden ist, ist dieses Menü, bzw. entsprechende Menüpunkte deaktiviert

### Menüpunkt "Weitere Opt."

Durch Drücken der Taste "OK" verzweigt man in ein Menü zur Einstellung weiterer optionaler Funktionen, die teilweise auch in der Grundversion ohne Erweiterungskarten verfügbar sind.

#### Menüpunkt "Zurück"

Durch Drücken der Taste "OK" verzweigt man in das Hauptmenü zurück.

Setupmenü "Holzvergaser"

"Holzvergaser Ein/Aus" "Steilheit-O" "Steilheit-U" "Offset" "Tür auf" "Ag-R-T.u." "Ag-R-T.o." "Ag-As-Temp." "AgMinLst." "Ag-Reg.Vz" "Lü-Drossl." "Nachlaufzt." "Lü.-Absch." "Absaugl. Ein/Aus" "Kalibration" "Gebläse" "Pri.-Klappe Ein/Aus" "VF-Zeit" "Auf/Zu" "Zurück"

Menüpunkt "Holzvergaser Ein/Aus"

In diesem Menüpunkt kann man die Option Holzvergaser ein und aus schalten. Dieser Menüpunkt ist in der vorliegenden Version deaktiviert.

#### Modulationsregelung

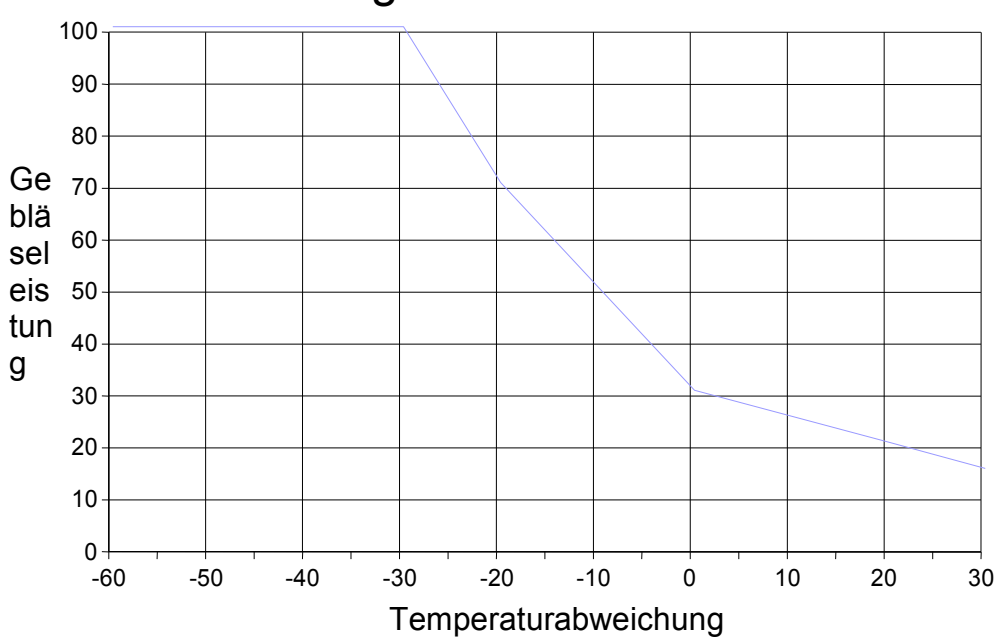

### Regelcharakteristik

Das Bild zeigt die Regelcharakteristik der Modulationsregelung. In der x-Achse ist die Temperaturabweichung der Kesseltemperatur in Prozent aufgetragen. "-10%" heißt also beispielsweise, dass die Kesseltemparatur um 10% unter der Solltemperatur liegt. Die Y-Achse zeigt die Gebläseleistung in Prozent.

Im Punkt "0" der x-Achse ist die Kesseltemparatur gleich der Solltemperatur. Die hier eingestellte Gebläseleistung(im Bild 30%) stellt den Offset dar. Mit anderen Worten: der Offset ist die Gebläseleistung bei Soll-Ist-Gleichheit.

Im Bereich der negativen x-Werte, liegt die Kessel-Ist- unterhalb der Solltemperatur. Mit dem Einstellwert "Steilheit U", der unteren Steilheit, stellt man den Anstieg der Gebläseleistung bei zunehmender negativen Temperaturabweichung ein. Also die Empfindlichkeit der Regelung im unteren Bereich. Äquivalent stellt man im Menüpunkt "Steilheit O", obere Steilheit, die Regelempfindlichkeit im oberen Bereich ein, also wenn die Kesseltemperatur über der Solltemperatur liegt. Hier ist nur ein Wert bis 30% aufgetragen. Die Solltemperatur kann nur bis 70°C heruntergestellt werden. Liegt hier die Kesseltemperatur um 30% über dem Sollwert, dann wären das schon 100°C. Ab 90, bzw. 95°C regelt die Steuerung aber das Gebläse zu und es leuchtet die LED ..Übertemperatur".

#### Menüpunkt "Steilheit-O"

Es kann in diesem Menüpunkt die obere Regelsteilheit(siehe oben) eingestellt werden.

Durch Drücken der Taste "OK" verzweigt man in das einzeilige Einstellmenü. Mittels der Tasten . ↑" und . ↓" verändert man hier den Wert und speichert ihn mit . OK" ab, bzw. cancelt die Veränderung mit "Abbruch".

#### Menüpunkt "Steilheit-U"

Es kann in diesem Menüpunkt die untere Regelsteilheit eingestellt werden.

Durch Drücken der Taste "OK" verzweigt man in das einzeilige Einstellmenü. Mittels der Tasten "tund "↓" verändert man hier den Wert und speichert ihn mit "OK" ab, bzw. cancelt die Veränderung mit "Abbruch".

#### Menüpunkt "Offset"

Hier kann der Offset-Wert(siehe oben) eingestellt werden.

Durch Drücken der Taste "OK" verzweigt man in das einzeilige Einstellmenü. Mittels der Tasten "1" und "↓" verändert man hier den Wert und speichert ihn mit "OK" ab, bzw. cancelt die Veränderung mit "Abbruch".

#### Menüpunkt "Tür auf"

Die Steuerung wertet einen Türkontakt aus(Öffner). Ist dieser aktiviert(Fülltür ist auf) so wird das Gebläse mit einem von der Regelung unabhängigen Wert angesteuert. Dieser Wert kann hier von 0 bis 101% eingestellt werden. Bei dem Wert 101% wird das Gebläse mit voller Last, also ohne Berücksichtigung der Lüfterdrosselung beauflagt. Alle Werte darunter berücksichtigen dagegen die Lüfterdrosselung.

Durch Drücken der Taste "OK" verzweigt man in das einzeilige Einstellmenü. Mittels der Tasten "1" und "↓" verändert man hier den Wert und speichert ihn mit "OK" ab, bzw. cancelt die Veränderung mit "Abbruch".

#### Menüpunkte "AG-R-T.u", "AG-R-T.o"

Mit Hilfe dieser Einstellwerte kann der Kesselhersteller die Lüfterleistung in Abhängikeit der Abgastemperatur drosseln. Die Modulationsregelung bleibt davon unberührt. Überschreitet die Abgastemperatur den unter "AG-R-T.u"(untere Abgas-Regeltemp.) eingestellten Wert, so verringert sich die Lüfterlestung. Wird die obere Abgas-Regeltemp., AG-R-T.o" erreicht, so läuft der Lüfter mindestens mit der unter "AgMinLst" eingestellten Leistung.

Stellt man einen Abstand zwischen beiden Werten von 25K oder kleiner ein, so ist diese Funktion ausgeschaltet. Die Werte sind in Zehnerschritten einstellbar

#### Menüpunkt "Ag-As-Temp"

Hier wird die Abgas-Abschalt-Temperatur eingestellt. Sinkt die Abgastemperatur beim Heizvorgang unter diesen Wert, so schaltet die Steuerung sofort ab und es leuchten die LED's "Stopp" und "Brennstoff alle". Steigt die Abgastemperatur nach Abschaltung des Kessels wieder an, so startet die Steuerung den Heizvorgang erneut.

Durch Drücken der Taste "OK" verzweigt man in das einzeilige Einstellmenü. Mittels der Tasten

"und "↓" verändert man hier den Wert und speichert ihn mit "OK" ab, bzw. cancelt die Veränderung mit "Abbruch".

#### Menüpunkt "AgMinLst"

Dieser Wert bezeichnet eine Mindestleistung Leistung, mit welcher das Gebläse durch die Abgasregelung immer angesteuert wird, wenn die Abgastemperatur den Wert "AG-R-T.o" erreicht. Diese Leistung wird nur unterschritten, wenn die Kesseltemperatur entsprechend der zugehörigen Regeleinstellungen in die Nähe ihrer Solltemperatur, bzw. drüber hinaus kommt.

#### Menüpunkt "Ag-Reg.Vz"

Hier wird ein Zeitwert in Minuten eingestellt. Wird der Heizvorgang mittels "Start" gestartet und ist dabei die Abgastemperatur unter dem Abschaltwert(siehe unter "Ag-As-Temp."), so beginnt die Steuerung mit dem Startsignal die hier eingestellte Zeit herunter zu zählen. Erst nach deren Ablauf wird die Modulation des Gebläses über die Abgastemperatur freigegeben. Ist der Kessel ausgebrannt und hat abgeschaltet, so muß vor einem erneuten Startsignal wiederrum erst diese Startzeit vergehen, bevor die Verzögerung beim erneuten Start wieder wirkt. Mit dieser Regelung kann erreicht werden, dass der Kessel nur dann Abgas-geregelt wird, wenn er durchgewärmt ist.

Durch Drücken der Taste "OK" verzweigt man in das einzeilige Einstellmenü. Mittels der Tasten ...↑" und ...↓" verändert man hier den Wert und speichert ihn mit "OK" ab, bzw. cancelt die Veränderung mit "Abbruch".

#### Menüpunkt "Lü.-Drossel."

Mit diesem Wert wird eine Anpassung an den Kaminzug vorgenommen. Der hier eingestellte Wert legt eine Obergrenze fest, unter welcher das Gebläse angesteuert wird. Die Steuerung bezieht die Gebläseleistung auf diesen Limit-Wert. Es stehe beispielsweise der Wert ..Lü.-Drossel." auf 80%. Im Zweipunktbetrieb wird also dann das Gebläse statt mit 100%, mit 80% angesteuert. Im Modulationsbetrieb wären es z.B. 70% von 80%. Im Display auf Nutzerebene wird dieses allerdings nicht angezeigt. Der Nutzer erkennt diese Drosselung daher nicht ohne weiteres.

Durch Drücken der Taste "OK" verzweigt man in das einzeilige Einstellmenü. Mittels der Tasten "↑" und "↓" verändert man hier den Wert und speichert ihn mit "OK" ab, bzw. cancelt die Veränderung mit "Cancel".

#### **!!! Die meisten-Gebläse reagieren erst bei Werten um 50% spürbar auf die Drosselung.!!!**

#### Menüpunkt "Nachlaufzt."

Nachlaufzeit. Sinkt im Heizbetrieb die Kesseltemperatur unter den im Menüpunkt "Rgl ab" eingestellten Wert(z.B. 60°C) so beginnt die Steuerung eine hier einstellbare Zeit abzuwarten, bevor sie den Kessel abschaltet. Steigt in dieser Zeit die Kesseltemperatur wieder über 60°C, so wird der Zeitzähler wieder auf Null gesetzt und die Steuerung arbeitet normal weiter.

Durch Drücken der Taste "OK" verzweigt man in das einzeilige Einstellmenü. Mittels der Tasten "↑" und "↓" verändert man hier den Wert und speichert ihn mit "OK" ab, bzw. cancelt die Veränderung mit "Abbruch".

#### Menüpunkt "Lü.-Absch."

Heizt der Kessel mit einem höheren Temperaturanstieg hoch(z.B.) ohne Modulation, so kann es beim Abschalten des Gebläses zu einem Temperatur-Überschwingen kommen. Das bedeutet, dass die Temperatur nach Gebläseabschaltung zunächst weiter ansteigt. Liegt nun die Kesselsolltemperatur recht hoch(z.B. 88-90°C) und die Toleranzgrenze einer nachgeschalteten thermischen Ablaufsicherung ungünstig, so kann es ungewollt zum Auslösen der Ablaufsicherung kommen. Dieses senkt den Wirkungsgrad erheblich und schadet im Zweifelsfall dem Kessel. Um das zu verhindern kann unter dem Menüpunkt "Lü.-Absch." eine Temperaturwert eingestellt werden, bei welchem der Lüfter auf jeden Fall abgeschaltet wird, unabhängig von anderen Einstellungen.

Durch Drücken der Taste "OK" verzweigt man in das einzeilige Einstellmenü. Mittels der Tasten "↑" und "↓" verändert man hier den Wert und speichert ihn mit "OK" ab, bzw. cancelt die Veränderung mit "Abbruch".

#### Menüpunkt "Absaugl. Ein/Aus"

In diesem Menüpunkt kann man eine Option für das Schalten eines Abgsauglüfters einschalten. Dieser wird über ein Relais eingeschalten, wenn der Türkontakt aktiviert wird.

#### Menüpunkt "Kalibration"

Jedes Gebläse hat einen Motor und dieser eine Induktivität. Die Induktivität unterscheidet sich von Motortyp zu Motortyp. und hat entscheidenden Einfluß auf das Ansteuerverhalten bei der vorliegenden stufenlosen Steuerung. Sind Steuerbereich und Motor nicht aufeinander abgestimmt, so führt dies zwangläufig zu Fehlfunktionen der Heizung und unter Umständen zur Zerstörung des Gebläsemotors. Der Menüpunkt "Kalibration" dient dieser Abstimmung, an dieser Stelle der des Primär-Gebläses.

Ruft man den Menüpunkt mit "OK" auf, so steht in der Menüzeile "Kalibration 0%". Das Gebläse steht. Jetzt kann man mittels der Taste "1" die Prozentzahl erhöhen. Daraufhin wird das Gebläse mit sehr kleinen Werten angesteuert und beginnt irgendwann (meist zwischen 12 und 20%) zu drehen. Jetzt steigert man die Drehzahl langsam bis zu einem Punkt, wo das Gebläse einen ersten gewünschten Luftstrom entwickelt. Dies ist dann die untere Ansteuergrenze. Hat man dies erreicht, so drückt man die "OK"-Taste. Hiernach steigert das Gebläse selbstständig die Drehzahl bis zur Vollaussteuerung. Hierbei wird der obere Ansteuergrenzpunkt selbstständig ausgemessen. Ist dies geschehen, so wird das Gebläse abgeschaltet. Die Steuerung ist jetzt auf den Motor kalibriert und hat die ausgemessenen Werte abgespeichert.

Nach der Kalibration ist es empfehlenswert, das Setup-Menü zu verlassen und das Gerät ca. 5s auszuschalten.

#### Menüpunkt "Gebläse"

Dieser Menüpunkt dient dem Test des Gebläses.

Durch Drücken der Taste "OK" verzweigt man in das einzeilige Einstellmenü. Mittels der Tasten "↑" und "↓" verändert man hier den Wert. Entsprechend ändert sich die Leistungh, mit welcher der Lüfter angesteuert wird zwischen 0 und 100%. Mit "Cancel" oder "OK" bricht man den Test wieder ab.

#### Menüpunkt "Vf-Zeit"

Eine Relais-gesteuerte Luftklappe hat eine typische Verfahrzeit, welche benötigt wird, um von einem Anschlag zum anderen zu fahren. In aller Regel ist diese Zeit auf der Klappensteuerung, bzw. in deren techn. Unterlagen verzeichnet, bzw. ist sie auszumessen. In diesem Menüpunkt ist diese maximale Verfahrzeit einzugeben. Nach dieser Zeit richtet sich die Größe der Winkeländerungen während des Regebetriebes. ACHTUNG!! Verstellt man mechanisch die Anschlagpunkte der Klappensteuerung, so hat dies Einfluß auf die Verfahrzeit. Diese wäre dann neu zu ermitteln und in der FS47x einzugeben.

#### Menüpunkt "Auf/Zu"

Es kann bei Klappen die Möglichkeit geben, dass diese in Auf/zu-Steuerung arbeiten. Hierbei dient ein Relais dem Ein-/&Ausschalten des Ventil-Motors, ein anderes schaltet zwischen Rechts- und Linkslauf. Die FS47x kann man an dieser Stelle auf beie Steuerungsarten einstellen. Steht Auf/Zu auf Aus, wirkt die Drei-Punkt-Steuerung. Hierbei ist ein Relais für Rechts- und Linkslauf zuständig. Beide dürfen dann nicht gleichzeitig eingeschaltet werden.

Durch Drücken der Taste "OK" verzweigt man in das einzeilige Einstellmenü. Mittels der Tasten "<sup>↑</sup>" und "↓" verändert man hier den Wert in "Ein" oder "Aus" und speichert ihn mit "OK" ab, bzw. cancelt die Veränderung mit "Cancel".

#### Menüpunkt "Zurück"

Durch Drücken der Taste "OK" verzweigt man in das Hauptmenü zurück.

#### Setupmenü "Pelletbr.-Einst."

Ist in der vorliegenden Steuerung keine Pellet-Option integriert, so ist in diesem Menüpunkt keine Bedienung möglich.

Setupmenü "Lambda"

"Lambda Ein/Aus" "Steilheit-O" "Steilheit-U" "Offset" "PID-Reg. Ein/Aus" "P-Faktor" "I-Faktor" "D-Faktor" "CO" "Brennw." "Feuchte" "Kalibration" "Gebläse" "Reg.La.Check Ein/Aus" "Sek-Klappe Ein/Aus" "Vf-Zeit" "Lü.-Drossel." "Zurück"

#### Menüpunkt "Lambda Ein/Aus"

In diesem Menüpunkt wird die Option Lambda-Regelung ein oder ausgeschaltet. Die Anzeige des Restsauerstoffes, bzw. Lambda-Wertes sowie des Wirkungsgrades sind von dieser Option abhängug. Wird die Option Lambda eingeschaltet, so wird automatisch die Option Regelung durch Lambdacheck("Reg.La.Check Ein/Aus") ausgeschaltet.

#### Menüpunkte "Steilheit-O"; "Steilheit-U" und "Offset"

Diese Menüpunkte wirken ähnlich denen der Modulation des Primärlüfters. Hier können eine ober, eine untere Steilheit sowie ein Offset eingegeben werden. Der Offset ist hier die Lüfterleistung des Sekundärgebläses, bzw. der Verstellwinkel der Klappe in Prozent, der anliegt, wenn der Restsauerstoff seinen Sollwert erreicht hat.

#### Menüpunkt "PID-Reg. Ein/Aus"

In diesem Menüpunkt wird o.e. Regelungseinstellung mittels oberer und unterer Steilheit ausgeschaltet. Stattdessen tritt ein reiner PID-Regler in Kraft. Die Offset-Funktion wirkt auch weiterhin(s.o.).

Menüpunkte "P-Faktor"; "I-Faktor"" und "D-Faktor""

Hier kann man die drei Parameter der PID-Regelung einstellen. Hierbei wirkt der P-(Proportional)- Faktor in gleicher Weise wie die Steilheit, ohne allerdings in obere und untere Steilheit zu trennen. Der I-(Intergral)-Faktor bewirkt eine stetig steigende, bzw. fallende Stellgröße bei Abweichung zwischen Soll- und Istwert. Während der D-(Differential-)-Faktor nur während einer Änderung der Meßgröße wirkt. Die letzteren beiden Parameter sollten im unteren einstelligen Bereich gehalten werden, da ansonsten die Regelung sehr instabil werden kann.

#### Menüpunkt "CO"

In diesem Menüpunkt wird der Kohlenmonoxyd-Ausstoß im Nennbetrieb des Kessels angegeben. Diese Größe wird ausschließlich zur Berechnung des feuerungstechnischen Wirkungsgrades benötigt. Steuerungsfunktionen hat die Größe nicht. Der CO-Wert wird in ppm/m<sup>3</sup> eingegeben.

#### Menüpunkt "Brennw."

In diesem Menüpunkt wird der Brennwert des Holzes eingegeben. Diese Größe wird ausschließlich zur Berechnung des feuerungstechnischen Wirkungsgrades benötigt. Steuerungsfunktionen hat die Größe nicht. Der Brennwert wird in Mj/kg angegeben.

#### Menüpunkt "Feuchte"

In diesem Menüpunkt wird die relative Feuchte des Holzes eingegeben. Diese Größe wird ausschließlich zur Berechnung des feuerungstechnischen Wirkungsgrades benötigt. Steuerungsfunktionen hat die Größe nicht. Der Brennwert wird in Prozent angegeben.

#### Menüpunkt "Kalibration"

Jedes Gebläse hat einen Motor und dieser eine Induktivität. Die Induktivität unterscheidet sich von Motortyp zu Motortyp. und hat entscheidenden Einfluß auf das Ansteuerverhalten bei der vorliegenden stufenlosen Steuerung. Sind Steuerbereich und Motor nicht aufeinander abgestimmt, so führt dies zwangläufig zu Fehlfunktionen der Heizung und unter Umständen zur Zerstörung des Gebläsemotors. Der Menüpunkt "Kalibration" dient dieser Abstimmung, an dieser Stelle der des Sekundär-Gebläses.

Ruft man den Menüpunkt mit "OK" auf, so steht in der Menüzeile "Kalibration 0%". Das Gebläse steht. Jetzt kann man mittels der Taste "1" die Prozentzahl erhöhen. Daraufhin wird das Gebläse mit sehr kleinen Werten angesteuert und beginnt irgendwann (meist zwischen 12 und 20%) zu drehen. Jetzt steigert man die Drehzahl langsam bis zu einem Punkt, wo das Gebläse einen ersten gewünschten Luftstrom entwickelt. Dies ist dann die untere Ansteuergrenze. Hat man dies erreicht, so drückt man die "OK"-Taste. Hiernach steigert das Gebläse selbstständig die Drehzahl bis zur Vollaussteuerung. Hierbei wird der obere Ansteuergrenzpunkt selbstständig ausgemessen. Ist dies geschehen, so wird das Gebläse abgeschaltet. Die Steuerung ist jetzt auf den Motor kalibriert und hat die ausgemessenen Werte abgespeichert.

Nach der Kalibration ist es empfehlenswert, das Setup-Menü zu verlassen und das Gerät ca. 5s auszuschalten.

#### Menüpunkt "Gebläse"

Im Menüpunkt "Gebläse" kann das Sekundärgebläse von 0-100 in Prozent-Schritten angesteuert werden. Diese Funktionen sind auch während des Betriebes zugänglich. Da dieses aber in den Heizvorgang eingreift, ist die Betätigung dieser Testfunktionen nur im Stop-Modus(s.o.) zu empfehlen.

#### Menüpunkt "Reg.La.Check Ein/Aus"

Hier kann man die Regelung des Sekundärgebläses, bzw. der Sekundärluftklappe auf das Signal des Lambdacheck umgestellt werden. Dazu ist eine Umprogrammierung desselben notwendig. Siehe dessen Beschreibung. Wird dieser Menüpunkt eingeschaltet, so wird automatisch die Optionen Lambda- und PID-Regelung ausgeschaltet. Die Menüpunkte "O2" und "Wirkunggr." zeigen dann keine Werte mehr an.

#### Menüpunkt "Sek-Klappe Ein/Aus"

Hier kann man kann man zwischen der Ansteuerung des Sekundärgebläses und einer 230V-Sekundärluftklappe (z.B. Belimo LM230) wählen. Ist letztere eingeschaltet, so läuft das Sekundärgebläse mit konstanter Leistung.

#### Menüpunkt "Vf-Zeit"

Eine Relais-gesteuerte Luftklappe hat eine typische Verfahrzeit, welche benötigt wird, um von einem Anschlag zum anderen zu fahren. In aller Regel ist diese Zeit auf der Klappensteuerung, bzw. in deren techn. Unterlagen verzeichnet, bzw. ist sie auszumessen. In diesem Menüpunkt ist diese maximale Verfahrzeit einzugeben. Nach dieser Zeit richtet sich die Größe der Winkeländerungen während des Regebetriebes. ACHTUNG!! Verstellt man mechanisch die Anschlagpunkte der Klappensteuerung, so hat dies Einfluß auf die Verfahrzeit. Diese wäre dann neu zu ermitteln und in der FS47x einzugeben.

#### Menüpunkt "Lü.-Drossel."

Mit diesem Wert wird eine Anpassung der Sekundärgebläseleistung vorgenommen. Der hier eingestellte Wert legt eine Obergrenze fest, unter welcher das Gebläse angesteuert wird. Die Steuerung bezieht die Gebläseleistung auf diesen Limit-Wert. Es stehe beispielsweise der Wert "Lü.-Drossel." auf 80%. Im Sekundärklappen-Betrieb wird also dann das Gebläse statt mit 100%, mit 80% angesteuert. Im Modulationsbetrieb wären es z.B. 70% von 80%. Im Display auf Nutzerebene wird dieses allerdings nicht angezeigt. Der Nutzer erkennt diese Drosselung daher nicht ohne weiteres.

Durch Drücken der Taste "OK" verzweigt man in das einzeilige Einstellmenü. Mittels der Tasten

"und "↓" verändert man hier den Wert und speichert ihn mit "OK" ab, bzw. cancelt die Veränderung mit "Cancel".

#### **!!! Die meisten-Gebläse reagieren erst bei Werten um 50% spürbar auf die Drosselung.!!!**

Menüpunkt "Zurück"

Durch Drücken der Taste "OK" verzweigt man in das Hauptmenü zurück.

Setupmenü "Weitere Opt."

"T Puffer o Ein/Aus" "PL-Steuer. Ein/Aus" "Modulation" "Br.-Verbl." "Br aus n. Kessel/Puffer" "Anfahrentl." "P-Limit" "RLA<sup>"</sup> "Auf/Zu" "Vf-Zeit" "RLA-Soll" "Mischer1." "Auf/Zu" "Vf-Zeit" "Misch1-Soll" "Zurück"

#### Menüpunkt "T Puffer o Ein/Aus"

In diesem Menüpunkt wird die Option "Puffer oben" ein oder ausgeschaltet. Dies besagt, ob die Steuerung zusätzlich eine obere Puffertemperatur messen soll oder nicht. In diesem Falle wäre ein zusätzlicher Temperaturfühler TFN1 notwendig. Achtung!!! Ist diese Option aktiviert und kein Fühler angeschlossen, zeigt die Steuerung im Menüpunkt "T Puffer o." den Wert "Err". Die Steuerung geht dann in den Fehlermodus und läßt den Heizvorgang nicht mehr starten.

Menüpunkt "Modulation"

In diesem Punkt wird die Modulationsfähigkeit der Steuerung ein- oder abgeschaltet. Bei abgeschalteter Modulation wird das Gebläse mit 100% angesteuert, solange die Kesseltemperatur ihren Sollwert nicht erreicht. Bei Soll = Ist wird das Gebläse abgeschaltet. Es ist eine Hysterese vorgesehen, nach welcher dann das Gebläse erst bei 2-3K unterhalb der Solltemperatur wieder eingeschaltet wird.

Im Modulationsbetrieb wird die Gebläseleistung dagegen mit zunehmender Angleicheung von Kesselsoll- und Isttemperatur stufenlos heruntergeregelt. Siehe unten.

Durch Drücken der Taste "OK" verzweigt man in das einzeilige Einstellmenü. Mittels der Tasten "↑" und "↓" verändert man hier den Wert zwischen "Ein" und "Aus" und speichert ihn mit "OK" ab, bzw. cancelt die Veränderung mit "Cancel".

#### Menüpunkt "Br.-Verbl."

Brennerverblockung. Die Steuerung HS450.x hat eine Verblockungsfunktion zum Betrieb zweier Heizkessel an einem Kaminzug. Hierbei ist es notwendig sicherzustellen, dass stets nur ein Kessel (Holz- oder Öl-/Gaskessel) eingeschaltet ist. Bei eingeschalteter Brennerverblockung wird der potentialfreie Kontakt zur Steuerung einer Öl-/Gasheizung immer dann angesteuert, wenn die Abgastemperatur des Holzkessels 50°C übersteigt. Dieser Wert ist nicht einstellbar.

Bei abgeschalteter Brennerverblockung reagiert dir Brenner-Abschaltung wie folgt.

#### Menüpunkt "Br.aus n. Kessel/Puffer"

Unter diesem Menüpunkt wird festgelegt, wie ein Öl-/Gasbrenner abgeschaltet wird, wenn die Brennerverblockung deaktiviert ist. Wird die Option "Kessel" gewählt, so schaltet der Brenner-Kontakt, wenn die Kesseltemperatur den Wert "Regel ab"(einstellbar in der Herstellerebene) und damit die Taupunkttemperatur überschreitet. Der Holzkessel ist in dem Falle dann aktiv, d.h. zur Abgabe von Heizenergie fähig.

Wird dagegen die Option "Puffer" gewählt, so schaltet der Brennerkontakt dann durch, wenn die unter "Puffer-Limit" (s.o.) einstellbare Temperatur überschritten wird. Die Holzheizanlage schaltet damit den Fossil-Brenner erst dann aus, wenn die sie zum Heizen mit ausreichender Energie "geladen" ist.

Für den eigentlichen Kontakt ist eine Erweiterungskarte notwendig.

#### Menüpunkt "Anfahrentl."

Diese Option beinhaltet die Möglichkeit, mittels des Heizkreiskontaktes ein Umschaltventil anzusteuern. Dieses kann die durch die Kesselpumpe entnommene Energie statt in den Pufferspeicher, direkt in die Heizkreise leiten. Das Relais wird in Abhängigkeit der Rücklauftemperatur des Heizkreises gesteuert. Übersteigt diese den unter "Puffer-Limit"(s.u.) eingestellten Wert, schaltet das Relais durch und das Umschaltventil leitet die Kesselenergie dann in den Puffer. Ist die Option deaktiviert, so erscheint im Bedienermenü unter "Rücklauf" der Wert Aus. Der Temperatureingang wird dann nicht abgefragt. Wird im Gegesatz dazu die Option engeschaltet, erwartet die Steuerung am entsprechenden Eingang einen Temperatursensor "TFN1". Andernfalls geht die Steuerung in den Fehlermodus und läßt sich nicht mehr starten.

In der vorliegenden Version ist diese Option nicht verfügbar.

#### Menüpunkt "P.-Limit"

Puffer-Limit. Dieser Wert stellt eine Grenze der Puffertemperatur dar, über welcher die Anfahrentlastung deaktiviert ist(s.o.).

Durch Drücken der Taste "OK" verzweigt man in das einzeilige Einstellmenü. Mittels der Tasten "↑" und "↓" verändert man hier den Wert und speichert ihn mit "OK" ab, bzw. cancelt die Veränderung mit "Cancel".

#### Menüpunkt "RLA"

Rücklaufanhebung. Hier wird die elektronische Regelung der Rücklaufanhebung eingeschalten. Mittels eines Drei-Wege-Mischventils kann damit die Rücklauftemperatur des in den Kessel strömenden Rücklaufes aus dem Puffer geregelt werden.

Durch Drücken der Taste "OK" verzweigt man in das einzeilige Einstellmenü. Mittels der Tasten "↑" und "↓" verändert man hier den Wert in "Ein" oder "Aus" und speichert ihn mit "OK" ab, bzw. cancelt die Veränderung mit "Cancel". Wenn die Rücklaufanhebung eingeschaltet ist, wird der entsprechende Rücklauf-Fühler abgefragt.

#### Menüpunkt "Auf/Zu"

Wie bei Klappen, so kann es auch bei Drei-Wege-Ventilen die Möglichkeit geben, dass diese in Auf/zu-Steuerung arbeiten. Hierbei dient ein Relais dem Ein-/&Ausschalten des Ventil-Motors, ein anderes schaltet zwischen Rechts- und Linkslauf. Die FS47x kann man an dieser Stelle auf beie Steuerungsarten einstellen. Steht Auf/Zu auf Aus, wirkt die Drei-Punkt-Steuerung. Hierbei ist ein Relais für Rechts- und Linkslauf zuständig. Beide dürfen dann nicht gleichzeitig eingeschaltet werden.

Durch Drücken der Taste "OK" verzweigt man in das einzeilige Einstellmenü. Mittels der Tasten "<sup>↑</sup>" und "↓" verändert man hier den Wert in "Ein" oder "Aus" und speichert ihn mit "OK" ab, bzw. cancelt die Veränderung mit "Cancel".

#### Menüpunkt "Vf-Zeit"

Eine Drei-Wege-Mischventil hat eine typische Verfahrzeit, welche benötigt wird, um von einem Anschlag zum anderen zu fahren. In aller Regel ist diese Zeit auf deVentil, bzw. in dessen techn. Unterlagen verzeichnet, bzw. ist sie auszumessen. In diesem Menüpunkt ist diese maximale Verfahrzeit einzugeben. Nach dieser Zeit richtet sich die Größe der Winkeländerungen während des Regebetriebes. ACHTUNG!! Verstellt man mechanisch die Anschlagpunkte des Ventils, so hat dies Einfluß auf die Verfahrzeit. Diese wäre dann neu zu ermitteln und in der FS47x einzugeben.

#### Menüpunkt "RLA-Soll"

In diesem Menüpunkt wird die Solltemperatur der Rücklaufanhebung festgelegt. Diese kann nicht unterhalb der unter "Regel ab" einstellbaren Taupunkttemperatur gestellt werden.

#### Menüpunkt "Mischer1

Mischerkreis. Die FS47x kann einen Mischerkreis regeln, mit dessen Hilfe ein Heizkreis gesteuert werden kann, der aus dem Pufferspeicher heraus gedient wird. Dabei ist die Option "obere Puffertemperatur" unabdingbar. Denn der die Heizkreispunpe wird nur dann angesteuert, wenn die obere Puffertemperatur mindestens 3K über der Vorlauftemperatur des Mischerkreises liegt, das heißt, wenn der Puffer auch Energie liefern kann, den Heizkreis zu bedienen.

Durch Drücken der Taste "OK" verzweigt man in das einzeilige Einstellmenü. Mittels der Tasten "<sup>↑</sup>" und "↓" verändert man hier den Wert in "Ein" oder "Aus" und speichert ihn mit "OK" ab, bzw. cancelt die Veränderung mit "Cancel". Wenn die Mischerregelung eingeschaltet ist, wird der entsprechende Vorlauf-Fühler des Heizkreises abgefragt.

#### Menüpunkt "Auf/Zu"

Wie bei Klappen, so kann es auch bei Drei-Wege-Ventilen die Möglichkeit geben, dass diese in Auf/zu-Steuerung arbeiten. Hierbei dient ein Relais dem Ein-/&Ausschalten des Ventil-Motors, ein anderes schaltet zwischen Rechts- und Linkslauf. Die FS47x kann man an dieser Stelle auf beie Steuerungsarten einstellen. Steht Auf/Zu auf Aus, wirkt die Drei-Punkt-Steuerung. Hierbei ist ein Relais für Rechts- und Linkslauf zuständig. Beide dürfen dann nicht gleichzeitig eingeschaltet werden.

Durch Drücken der Taste "OK" verzweigt man in das einzeilige Einstellmenü. Mittels der Tasten "↑" und "↓" verändert man hier den Wert in "Ein" oder "Aus" und speichert ihn mit "OK" ab, bzw. cancelt die Veränderung mit "Cancel".

#### Menüpunkt "Vf-Zeit"

Eine Drei-Wege-Mischventil hat eine typische Verfahrzeit, welche benötigt wird, um von einem Anschlag zum anderen zu fahren. In aller Regel ist diese Zeit auf deVentil, bzw. in dessen techn. Unterlagen verzeichnet, bzw. ist sie auszumessen. In diesem Menüpunkt ist diese maximale Verfahrzeit einzugeben. Nach dieser Zeit richtet sich die Größe der Winkeländerungen während des Regebetriebes. ACHTUNG!! Verstellt man mechanisch die Anschlagpunkte des Ventils, so hat dies Einfluß auf die Verfahrzeit. Diese wäre dann neu zu ermitteln und in der FS47x einzugeben.

#### Menüpunkt "Misch1-Soll"

In diesem Menüpunkt wird die Solltemperatur der Heizkreisregelung festgelegt.

#### Menüpunkt "Zurück"

Durch Drücken der Taste "OK" verzweigt man in das Hauptmenü zurück.

#### Garantieerklärung und Haftungsausschluß

Der Hersteller übernimmt eine vierundzwanzig-monatige Gewährleistung ab dem Lieferdatum im gesetzlichen Rahmen des §437BGB. Diese bezieht sich auf Sachmängelfreiheit des Produkts sowie auf die in dieser Anleitung dargestellten Funktionen. Diese Verpflichtung erstreckt sich ausdrücklich **nicht** auf Geräte und Anlagen, in welche das vorstehend beschriebene Produkt eventuell installiert wird. Der Hersteller schließt jedwede Haftung für eventuelle Schäden aus, die aus dem Betrieb vorstehend beschriebener Steuerung an Geräten und Anlagen außerhalb der Steuerung FS64x sowie an Personen entstehen können.

Vollmar Elektronik Ingenieurbüro Dipl.-Ing.(FH)Thomas Vollmar Am Bergsee 20 D-98553 Schleusingen/Heckengereuth

Produktion: Vollmar Elektronik Gewerbegebiet Im Horn 4 D-98667 Waldau

Tel.: +49(0)36841 3167 0 Fax: +49(0)36841 3167 1

Email:  $info(a$ vollmar-elektronik.de http//:www.vollmar-elektronik.de

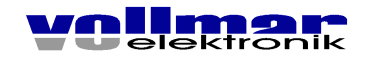

#### **elektrische Installationschritte am ATMOS DC22GSE-DC50GSE:**

- 1. (neue) Leitung PE(gün/gelb) von Klemme 3 an Klemme Netz PE der FS462a installieren.
- 2. Leitung schwarz vom Betriebsthermostat, Anschluß PT-1 nach Klemme 4 an Klemme 4 abklemmen.
- 3. Leitung schwarz vom Sicherheitsthermostat(STB), Anschluß BT-C nach Klemme 7 an Klemme 7 abklemmen.
- 4. beide Leitungen aus 2. und 3. an die FS462a, STB L anklemmen.
- 5. Lüfterzuleitung schwarz von Klemme 4 abklemmen.
- 6. Lüfterzuleitung blau von Klemme 5 abklemmen.
- 7. Lüfterzuleitung schwarz aus 5. an die FS462a, Lüfter L anklemmen.
- 8. Lüfterzuleitung blau aus 6. an die FS462a, Lüfter N anklemmen.
- 9. Pumpenzuleitung schwarz 6 abklemmen.
- 10. Pumpenzuleitung blau von Klemme 5 abklemmen.
- 11. Pumpenzuleitung schwarz aus 9. an FS462a, Ladepumpe L anklemmen.
- 12. Pumpenzuleitung blau aus 10. an FS462a, Ladepumpe N anklemmen.
- 13. (neue) Leitung schwarz oder braun von Klemme 6 nach FS462a, Netz L installieren.
- 14. (neue) Leitung blau von Klemme 5 nach FS462a, Netz N installieren.
- 15. Der mitgelieferte Thermofühler AFP1 mit Metallgeflecht-Anschlußleitung ist an die Klemmen "Abgas" der FS462a anzuschließen. Dieser Fühler muß im Abgaskanal nach dem Kessel angebracht werden.
- 16. Ein mitgelieferter Thermofühler TFN1 (graue Anschlußleitung) ist an die Klemmen ..Kessel" der FS462a anzuschließen. Der Fühler muß in die im Kessel befindliche Tauchhülse(siehe Kapillarfühler des Betriebthermostates, bzw. des STB) gesteckt werden. Er kann auch als Anlegefühler auf den Kesselvorlauf geklemmt werden.
- 17. Der zweite mitgelieferter Thermofühler TFN1 (graue Anschlußleitung) ist an die Klemmen "Puffer" der FS462a anzuschließen. Der Fühler muß im unteren Teil des Pufferspeichers oder im, bzw. am Rücklauf des Puffers angebracht werden.
- 18. An die Klemmen "Türkontakt" kann ein Schalter (Öffner) angeschlossen werden. Dieser Schalter kann manuell oder bei entsprechender Konstruktion, bzw. Installation automatisch der Steuerung das Öffnen der Füllraumtür signalisieren. Bei Nichtverwenden müssen die Kontakte gebrückt(kurzgeschlossen) werden.

Anschlußschema<br>Kesseltemp. Brauchwassertemp. Puffert. Unten Puffert. Oben Abgastemperatur Türkontakt(Öffner)

E  $-2$ Mischertemp.  $\overline{\phantom{a}}$ ▀  $\frac{1}{4}$ Lambda Rücklauftemp.

STBL<br>STBL Lüfter N Lüfter L Frei

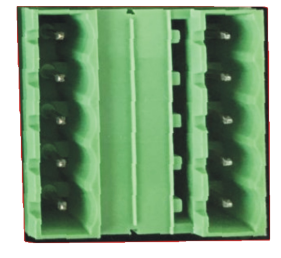

Netz PE Netz L **Netz N** Ladepumpe N Ladepumpe L

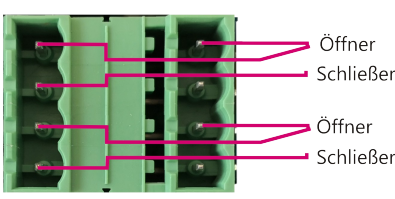

*<u>Schließer</u>* Brennerverblockung

RLA zu L<br>RLA zu N RLA auf L **RLA auf N** Brauchwasserp. L Brauchwasserp. N

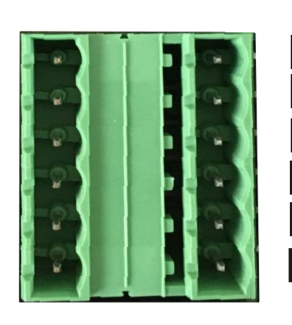

Pri-Klappe auf L<br>Pri-Klappe auf N Pri-Klappe zu L Pri-Klappe zu N<br>Mischer-Pumpe L Mischer-Pumpe N

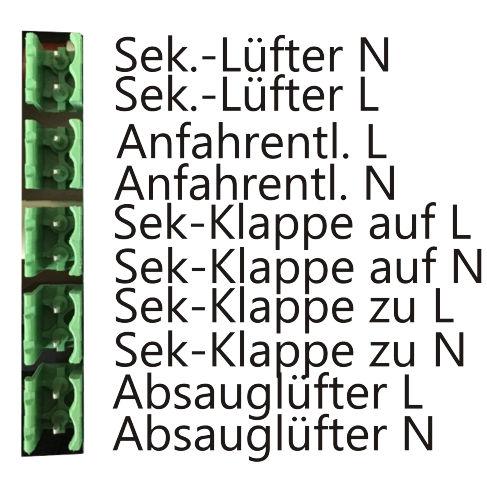